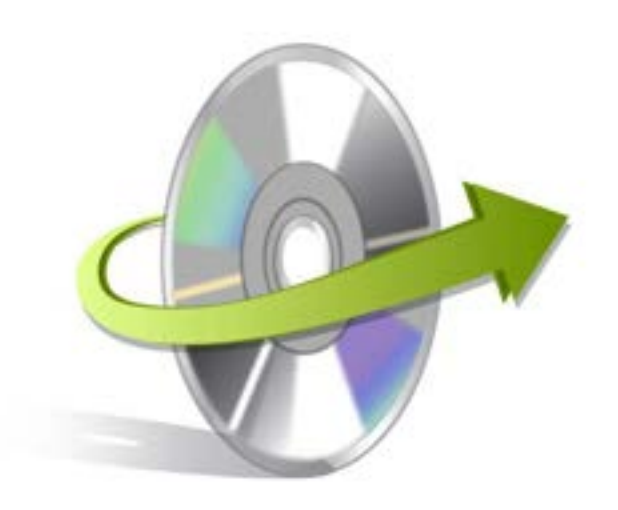

## **Kernel for DRAW Installation/ Un-installation**

## **Install Kernel for Draw**

After checking your computer with the prescribed system requirements for Kernel for Draw, you can download and install the software on your computer. You can buy the full version of the software from any one of our authorized resellers - Element5, Asknet and 2CO.

If you want to try using Kernel for Draw before buying it, you can download the evaluation version from the following link: [https://www.nucleustechnologies.com/openoffice-draw-recovery.html](http://www.nucleustechnologies.com/download-openoffice-draw-recovery.php)

Note: You can repair .odg files saved on your system by using the evaluation version of Kernel for Draw; however, the repaired file will display the text 'Demo' instead of the original text until you purchase the full version of the software.

After downloading the installer file for Kernel for Draw, you can install the software by running the file.

To install Kernel for Draw:

- 1. Double-click the Kernel for Draw installer.
- 2. Follow the on-screen instructions. The **Setup Installation Complete** screen will be displayed.
- 3. Click the **Finish** button to complete the installation.

## **Start Kernel for Draw**

To start Kernel for Draw:

Click the **Start>All Programs>Kernel for Draw** 

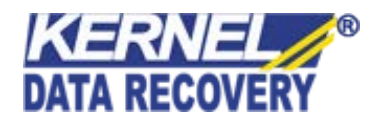

Alternatively, you can launch Kernel for Draw by double-clicking the shortcut icon available on the desktop and Quick Launch icon.

## **Uninstall Kernel for Draw**

You may need to uninstall and re-install Kernel for Draw. To uninstall Kernel for Draw:

- 1. Click the **Start>All Programs>Kernel for Draw>Uninstall Kernel for Draw**. A warning message will be displayed.
- 2. Click **Yes** to uninstall Kernel for Draw.

Note: Before proceeding to uninstall Kernel for Draw, you must ensure that the software is not running.

You can alternatively uninstall Kernel for Draw from the **Control Panel** by performing the following steps:

- 1. Click the **Start Menu> Control Panel** and then double click the **Add or Remove Programs** icon.
- 2. Select **Kernel for Draw** and click **Remov**e. A warning message will be displayed.
- 3. Click **Yes** to uninstall Kernel for Draw.

-0-

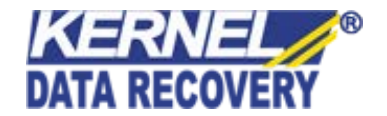